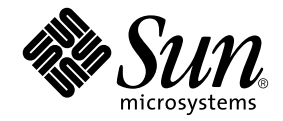

# Sun Ray™ Server Software 4.0 安装和配置指南

用于 Linux 操作系统

Sun Microsystems, Inc. www.sun.com

文件号码 820-2007-10 2007 年 9 月,修订版 A 版权所有 2002-2007, Sun Microsystems, Inc., 4150 Network Circle, Santa Clara, California 95054, U.S.A. 保留所有权利。

对于本文档中介绍的产品,Sun Microsystems, Inc. 对其所涉及的技术拥有相关的知识产权。需特别指出的是(但不局限于此),这些知识产权可 能包含在 http://www.sun.com/patents 中列出的一项或多项美国专利, 以及在美国和其他国家/地区申请的一项或多项其他专利或待批专利。

本文档及其相关产品的使用、复制、分发和反编译均受许可证限制。未经 Sun 及其许可方 (如果有)的事先书面许可,不得以任何形式、任何 手段复制本产品或文档的任何部分。

第三方软件,包括字体技术,均已从 Sun 供应商处获得版权和使用许可。

本产品的某些部分可能是从 Berkeley BSD 系统衍生出来的,并获得了加利福尼亚大学的许可。 UNIX 是X/Open Company, Ltd. 在美国和其他 国家/地区独家许可的注册商标。

Sun、 Sun Microsystems、 Sun 徽标、 Sun Ray、 Sun WebServer、 Sun Enterprise、 Ultra、 UltraSPARC、 SunFastEthernet、 Sun Quad FastEthernet、Java、JDK、HotJava 和 Solaris 是 Sun Microsystems, Inc. 在美国和其他国家/地区的商标或注册商标。所有 SPARC 商标的使用均已 获得许可, 它们是 SPARC International, Inc. 在美国和其他国家/地区的商标或注册商标。标有 SPARC 商标的产品均基于由 Sun Microsystems, Inc. 开发的体系结构。

Netscape 是 Netscape Communications Corporation 的商标或注册商标。

OPEN LOOK 和 Sun™ 图形用户界面是 Sun Microsystems, Inc. 为其用户和许可证持有者开发的。 Sun 感谢 Xerox 在研究和开发可视或图形用 户界面的概念方面为计算机行业所做的开拓性贡献。 Sun 已从 Xerox 获得了对 Xerox 图形用户界面的非独占性许可证,该许可证还适用于实现 OPEN LOOK GUI 和在其他方面遵守 Sun 书面许可协议的 Sun 许可证持有者。

美国联邦政府采购:商业软件 - 政府用户应遵循标准许可证条款和条件。

美国政府使用、复制或泄漏将受到 Sun Microsystems, Inc. 许可协议和 DFARS 227.7202-1(a) 和 227.7202-3(a) (1995)、 DFARS 252.227- 7013(c)(1)(ii) (Oct. 1998)、 FAR 12.212(a) (1995)、 FAR 52.227-19 或 FAR 52.227-14 (ALT III) 的限制。

本文档按 "原样"提供,对于所有明示或默示的条件、陈述和担保,包括对适销性、适用性和非侵权性的默示保证,均不承担任何责任,除非 此免责声明的适用范围在法律上无效。

目录

[前言](#page-10-0) **xi**

#### **1.** [概述](#page-14-0) **1**

[介质格式](#page-14-1) 1 [安装流程图](#page-14-2) 1 [网络配置流程图](#page-16-0) 3

#### **2.** [准备安装](#page-18-0) **5**

[硬件要求](#page-19-0) 6

[磁盘空间](#page-19-1) 6

#### [软件要求](#page-20-0) 7

Java 运行时环境 [\(Java Runtime Environment, JRE\) 7](#page-20-1)

客户机 Java 虚拟机 [\(Java Virtual Machine, JVM\)](#page-20-2) 和服务器 Java 虚拟机 7

Linux [操作系统版本](#page-20-3) 7

[SuSE Linux Enterprise Server \(SLES\) 9 8](#page-21-0)

[Red Hat Enterprise Linux Advanced Server \(RHEL AS\) 4 Update 3](#page-21-1) 8

[Sun Ray Admin GUI Web](#page-21-2) 服务器要求 8

▼ 安装 [Apache Tomcat 9](#page-22-0)

Web [浏览器要求](#page-22-1) 9

Sun Ray [数据存储端口要求](#page-22-2) 9

- **3.** [安装](#page-24-0) **11**
	- ▼ 安装 [Sun Ray Server Software 1](#page-24-1)1
- **4.** 准备升级 **[Sun Ray Server Software 1](#page-26-0)3**
	- [要求](#page-26-1) 13

[故障转移组](#page-27-0) 14

▼ [从互连上断开](#page-28-0) Sun Ray 服务器 15 [保留配置数据](#page-29-0) 16

▼ 保留 Sun Ray [服务器配置](#page-29-1) 16 取消对 Sun Ray [服务器的配置](#page-31-0) 18

▼ 取消对 [Sun Ray Server Software](#page-31-1) 的配置 18 [删除软件](#page-31-2) 18

- ▼ 删除 [Sun Ray Server Software 1](#page-31-3)8
- **5.** [升级](#page-34-0) **21**

升级 [Sun Ray](#page-34-1) 服务器 21

▼ 升级 [Sun Ray](#page-34-2) 服务器 21

#### **6.** [准备配置](#page-38-0) **25**

[配置任务](#page-38-1) 25 [配置工作单](#page-39-0) 26 [基本网络拓扑](#page-43-0) 30

**7.** [配置](#page-46-0) **33**

配置 [Sun Ray](#page-47-0) 服务器 34

- ▼ [配置专用的](#page-47-1) Sun Ray 互连接口 34
- ▼ 在 LAN 上配置 [Sun Ray](#page-48-0) 服务器 35
- ▼ 启动或关闭 [Sun Ray LAN](#page-50-0) 连接 37
- ▼ 配置 [Sun Ray Server Software 3](#page-50-1)7
- ▼ 配置 Sun Ray [服务器分层结构](#page-52-0) 39
- ▼ 将辅助 Sun Ray 服务器与主 Sun Ray [服务器同步](#page-53-0) 40
- ▼ 同步 [Sun Ray DTU](#page-53-1) 固件 40
- ▼ 重新引导 [Sun Ray](#page-54-0) 服务器 41

#### **A.** [附加信息](#page-56-0) **43**

[被修改的系统文件](#page-56-1) 43

[utinstall](#page-57-0) 错误消息 44

[索引](#page-58-0) **45**

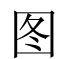

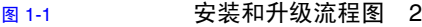

- 图 [1-2](#page-16-1) 网络配置流程图 3
- 图 [6-1](#page-43-1) 专用的非路由 Sun Ray 网络 30
- 图 [6-2](#page-44-0) 带有非路由 Sun Ray DTU 的共享网络 31
- 图 [6-3](#page-44-1) 共享的路由网络 31

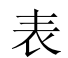

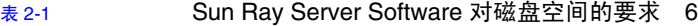

- 表 [4-1](#page-27-1) 升级要求概要 14
- 表 [6-1](#page-39-1) 用于专用互连配置的基本参数工作单 26
- 表 [6-2](#page-41-0) 用于 LAN 配置的本地接口参数工作单 28
- 表 [6-3](#page-42-0) Sun Ray 服务器配置故障转移参数 29
- 表 [6-4](#page-42-1) 故障转移组中第一个和最后一个单元的地址 29
- 表 [A-1](#page-57-1) utinstall 错误消息 44

# <span id="page-10-0"></span>前言

《Sun Ray Server Software 4.0 安装和配置指南 - 用于 Linux 操作系统》提供了有关如 何安装、升级和配置由 Sun Ray*™* DTU 及其服务器所组成的系统的说明。本指南适用 于那些已熟悉 Sun Ray 计算模式并具有丰富网络知识的系统和网络管理员。本指南也 适用于那些希望定制 Sun Ray 系统的用户。

# 阅读本书之前

本指南假定您可以访问 Sun Ray Server Software 4.0 CD 或电子软件下载 (Electronic Software Download, ESD)。

## 本书的结构

第 [1](#page-14-3) 章简要介绍安装、升级和配置过程,同时还提供了两个流程图,以便于您更快捷地 启动并运行最新的 Sun Ray Server Software。

第 [2](#page-18-1) 章介绍安装要求。

第 [3](#page-24-2) 章逐步介绍整个安装过程。

第 [4](#page-26-2) 章介绍从早期版本升级 Sun Ray Server Software 时的准备工作,并简单介绍了故 障转移组。

第 [5](#page-34-3) 章逐步介绍整个升级过程。

第 [6](#page-38-2) 章介绍配置要求,并简单介绍了网络拓扑结构和一系列的工作单。

第 [7](#page-46-1) 章逐步介绍整个配置过程。

[附录](#page-56-2) A 介绍不适于包含在以上章节中的所有其他内容,包括安装脚本返回的错误消息 以及其他事项。

本手册还包括一个索引。

## 使用 UNIX 命令

本文档不会介绍基本的 UNIX® 命令和操作过程,如关闭系统、引导系统或配置设备 等。但是,本文档确实包含了 Sun Ray 系统专用命令的信息。

# 印刷约定

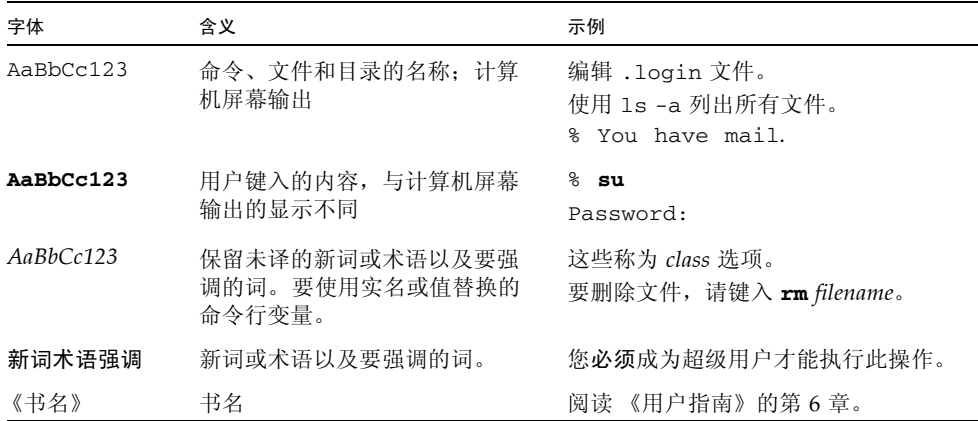

# Shell 提示符

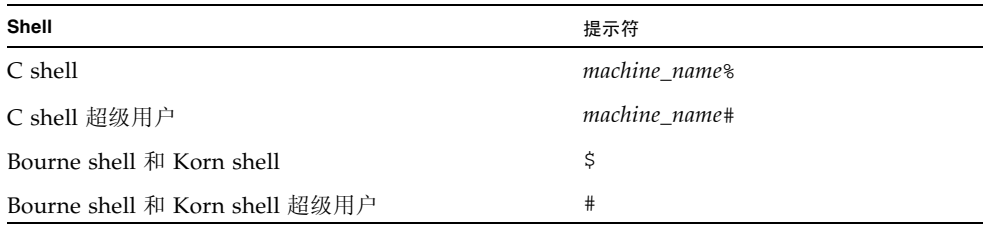

## 相关文档

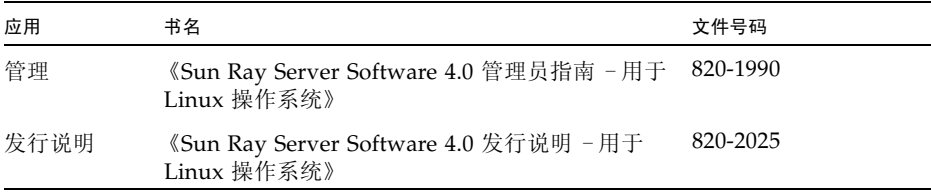

## 访问 Sun 文档

您可以查看、打印或购买内容广泛的 Sun 文档,包括各种本地化的版本,其网址如下: http://docs.sun.com

## Sun 欢迎您提出意见

Sun 致力于提高其文档的质量,并十分乐意收到您的意见和建议。您可以通过以下电子 邮件地址提交您的意见和建议:

docfeedback@sun.com

请在电子邮件的主题行中包含本文档的文件号码 (820-2007)。

<span id="page-14-3"></span>第 **1** 章

### <span id="page-14-0"></span>概述

本指南介绍如何安装、升级、配置和删除 Sun Ray™ Server Software 4.0, 还提供了有 关如何升级到适当的 Linux 版本的说明。

本书假定读者熟悉基本的 Linux 命令,并且具有网络配置和管理方面的经验。在本书 中,将以命令行界面的形式讲解技术信息和操作步骤。

安装流程图 (图 [1-1](#page-15-0))和网络配置流程图 (图 [1-2](#page-16-1))汇总了要执行的任务。按照本指南 中的过程进行操作,有助于在安装、升级或配置 Sun Ray 系统时避免不必要的问题。

## <span id="page-14-1"></span>介质格式

您可以从 CD-ROM 和 ESD (electronic software download,电子软件下载)中获得 Sun Ray Server Software 4.0。如果软件是以电子方式下载的,则当本指南涉及的说明 和操作步骤要求您切换到 CD-ROM 上的映像目录时,请相应地切换到下载目录下的映 像目录。从任意一个文件系统中发出的命令都应该能正确执行。

<span id="page-14-2"></span>安装流程图

以下图表显示了您在执行安装或升级前应该作出的关键决策。

<span id="page-15-0"></span>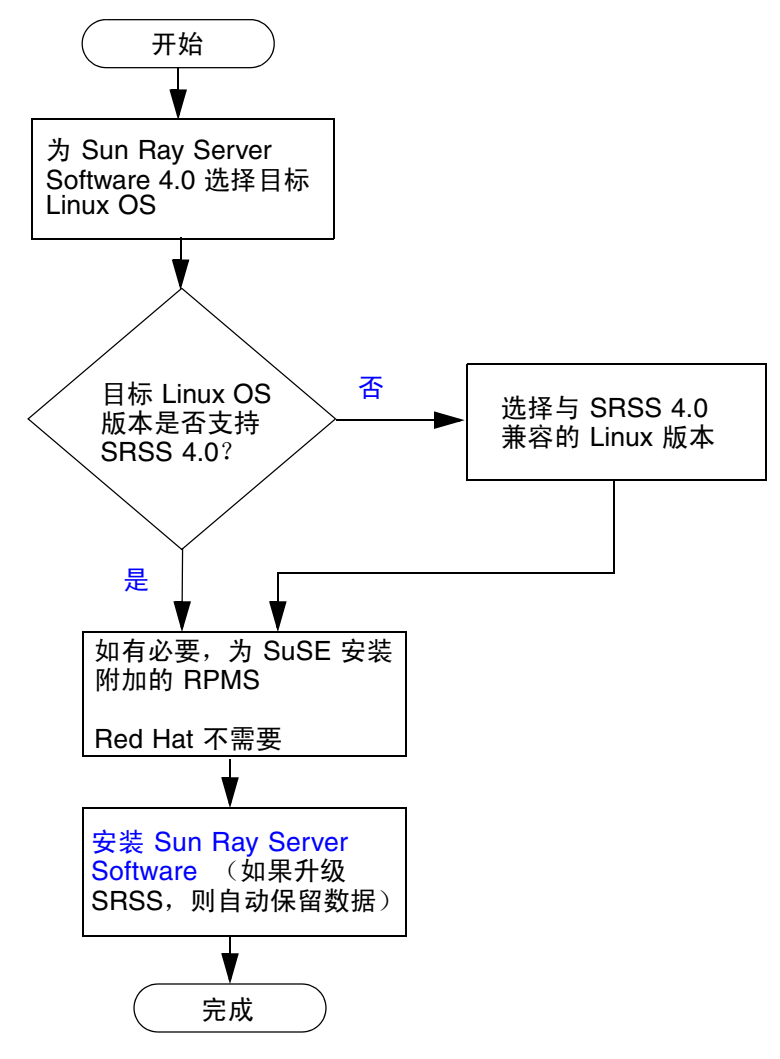

- 如果您是首次安装 Sun Ray Server Software, 请转至第 5 页的"准备安装"。
- 如果是升级 Sun Ray Server Software, 请转至第 13 [页的 "准备升级](#page-26-3) Sun Ray [Server Software](#page-26-3)"。
- 如果是为新的和现有的 Sun Ray 服务器创建故障转移组,请参见第 39 [页的 "配置](#page-52-1) Sun Ray [服务器分层结构"](#page-52-1)。

### <span id="page-16-0"></span>网络配置流程图

以下图表显示了在网络上配置 Sun Ray 服务器和 DTU 之前, 或在为 Sun Ray 配置网 络之前,需要执行的关键决策。

<span id="page-16-1"></span>图 **1-2** 网络配置流程图

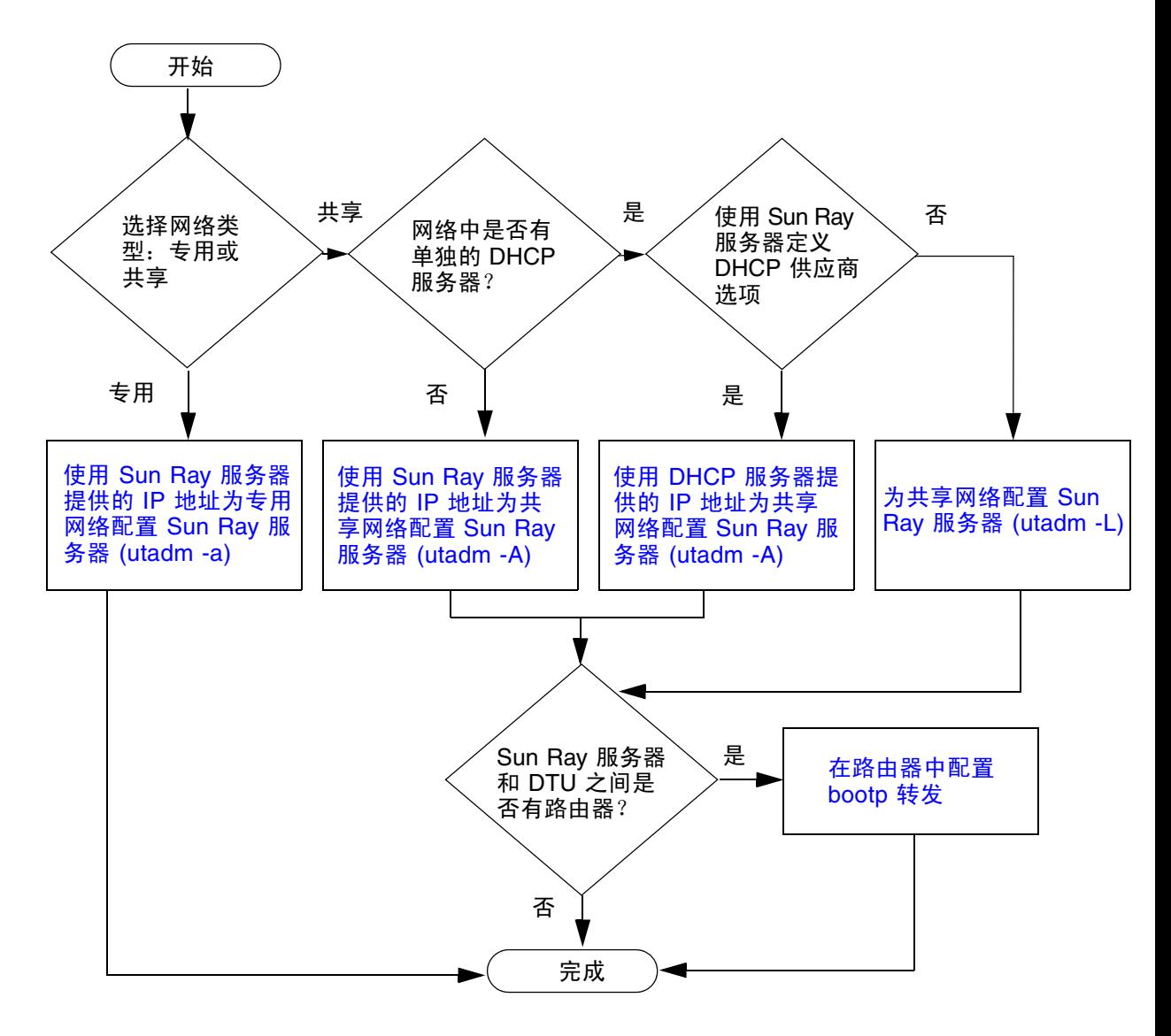

<span id="page-18-1"></span>第 **2** 章

## <span id="page-18-2"></span><span id="page-18-0"></span>准备安装

安装的过程简单易懂,但是,您必须在安装 Sun Ray Server Software 4.0 之前检验所 有要求是否均已得到满足。本章将介绍需要执行哪些步骤。

本章包括下列主题:

- 第 6 [页的 "硬件要求"](#page-19-0)
- 第 7 [页的 "软件要求"](#page-20-0)

安装 Sun Ray Server Software 之前, 您应该:

- 检验操作环境。 确保您系统中运行的是受支持的操作系统。
- 检验系统要求。 确保即将安装此软件的系统满足必要的软硬件要求。

注 **–** 与早期版本不同, utinstall 脚本不会自动将 Sun Ray 信息添加至 crontab、 syslog 和 PAM 服务中,而是在安装或升级后的第一次重新引导时添加它们。

## <span id="page-19-5"></span><span id="page-19-0"></span>硬件要求

### <span id="page-19-1"></span>磁盘空间

Sun Ray Server Software 的标准安装至少需要 95 MB 磁盘空间。表 [2-1](#page-19-2) 列出了各目录 具体的磁盘空间要求。

<span id="page-19-3"></span>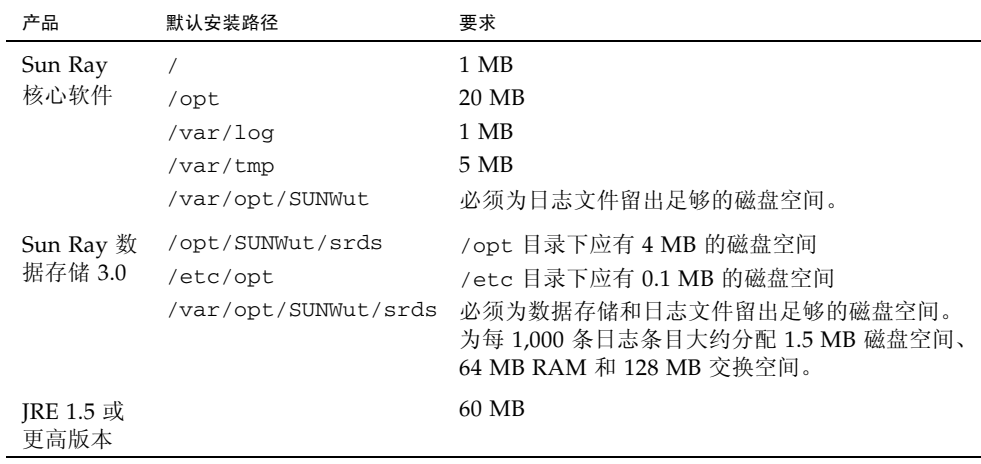

#### <span id="page-19-4"></span><span id="page-19-2"></span><sup>表</sup> **2-1** Sun Ray Server Software 对磁盘空间的要求

注 **–** 建议将服务器配置为可为每个用户提供大约 50-100 MB 的交换空间。

## <span id="page-20-4"></span><span id="page-20-0"></span>软件要求

### <span id="page-20-1"></span>Java 运行时环境 (Java Runtime Environment, JRE)

SRSS 4.0 要求安装 JRE 版本 1.5 或更高版本。可从以下网址获取最新的 Java 版本: http://java.sun.com/j2se

SRSS 4.0 CD (Supplemental 目录下)中也捆绑了 JRE 版本 1.5。

### <span id="page-20-2"></span>客户机 Java 虚拟机 (Java Virtual Machine, JVM) 和 服务器 Java 虚拟机

默认情况下,服务器级计算机 (至少有两个 CPU 和 2 GB 物理内存的计算机)上的 J2SE 5.0 使用服务器 JVM 而不是客户机 JVM 来运行 Java 应用程序。服务器 JVM 的默 认选项也要进行调整,以便适用于服务器类型的 Java 应用程序。这些组合的默认设置 会导致占用很大的内存资源,并且会延长所需启动时间,对于多用户环境中的 Java 应 用程序,则不希望出现这两种情况。

对 java 命令使用 -client 选项可以指定使用客户机 JVM 来运行 Sun Ray 服务器中 的 Java 用户应用程序。有关详细信息,请参见:

http://java.sun.com/j2se/1.5.0/docs/guide/vm/server-class.html

注 - 由于 64 位 JVM 只是服务器 VM,因此,最好使用 32 位客户机 JVM,即使是在 64 位系统上。

### <span id="page-20-3"></span>Linux 操作系统版本

Sun Ray Server Software 4.0 可在以下操作系统上运行:

- SuSE Linux Enterprise Server (SLES) 9,并安装了 SP3 (Service Pack 3,服务包 3) 或更高版本
- Red Hat Enterprise Linux Advanced Server (RHEL AS) 4 Update 3

### <span id="page-21-0"></span>SuSE Linux Enterprise Server (SLES) 9

所有软件包均为必需,因此都要安装。在安装过程中,请从 "Software Selection" (软件选择)屏幕中选择 "Full Selection" (完全选择),然后添加 tftp。

注 **–** 必须安装 Service Pack 3。

### <span id="page-21-1"></span>Red Hat Enterprise Linux Advanced Server (RHEL AS) 4 Update 3

需要安装所有的软件包,因此最好在安装了 RHEL AS 4 所有软件包的系统上配置 Sun Ray 服务器。

在安装过程中,请选择 "Customize" (自定义)选项,然后选中 "Package Selection" (软件包选择)面板中的 "Everything" (全部)复选框。

<span id="page-21-2"></span>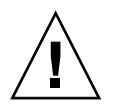

注意 **–** Red Hat 安装脚本将询问是否启动图形化的控制台。此时请务必回答 "Yes" (是), 否则 Sun Ray 的启动脚本和 X 初始化脚本可能无法运行。

### <span id="page-21-3"></span>Sun Ray Admin GUI Web 服务器要求

Sun Ray 管理工具 (Admin GUI) 要求每个 Sun Ray 服务器均安装并运行 Web 服务器。 由于以前使用的基于 CGI 的呈现逻辑已被完全删除,因此,必须在支持 Servlet 2.4 和 JavaServer Pages™ 2.0 规范的 Web 容器中托管新的 Admin GUI。Apache Tomcat 5.5 Web 容器实现这些标准,并可在具有 Java 运行时环境 (Java Runtime Environment, JRE) 的任何操作系统上运行。

utconfig 脚本将提示输入 Apache Tomcat HTTP 服务器的位置,并询问是否应自动 对其进行配置。

- 如果提供了路径并回答 "Yes" (是),则脚本会自动对其进行配置。
- 如果回答 "No" (否), 配置文件将存储在 /etc/opt/SUNWut/http/http.conf 中。然后,您可以使用此文件手动配置 HTTP 服务器。

Sun Ray Server Software 4.0 映像的 Supplemental/Apache\_Tomcat 下面含有一个 Apache Tomcat 5.5 归档文件。可从 http://tomcat.apache.org 下载最新版本的 Tomcat 5.5。

Sun Ray 配置脚本默认情况下使用用于 Sun Ray 管理工具 (Admin GUI) 的端口 1660。 如果此端口不可用,可在运行 utconfig 脚本时配置一个新端口。

#### <span id="page-22-0"></span>▼ 安装 Apache Tomcat

如果您的系统上已安装了 Tomcat 5.5, 则在配置过程中(请参见第 37 [页的"配置](#page-50-3) Sun [Ray Server Software](#page-50-3)")可以忽略以下步骤,并根据需要指定路径。

1. 以超级用户身份, 在 Sun Ray 服务器上打开一个 shell 窗口。

% **su -**

**2.** 转到 Apache\_Tomcat 目录,例如:

#### # **cd /cdrom/cdrom0/Supplemental/Apache\_Tomcat**

**3.** 将 **Tomcat** 归档文件解压缩到适当的目录 (例如 /opt):

#### # **tar -xvz -C /opt -f apache-tomcat-5.5.20.tar.gz**

Tomcat 归档文件使用 GNU tar 扩展名,必须使用与 GNU 兼容的 tar 命令版本进 行解压。

**4.** 为方便起见,可为安装创建一个符号链接,使将来可以更方便地更新 **Tomcat**:

#### # **ln -s /opt/apache-tomcat-5.5.20 /opt/apache-tomcat**

### <span id="page-22-6"></span><span id="page-22-5"></span><span id="page-22-1"></span>Web 浏览器要求

要查看 Sun Ray 管理工具 (Admin GUI), 必须在要显示该管理工具的系统上安装 Web 浏览器, 如 Mozilla 或 Netscape™ Communicator。

可从以下网址获取最新版本的 Mozilla 浏览器:

http://www.mozilla.org/download.html

可从以下网址获取最新版本的 Netscape Communicator Web 浏览器: http://www.netscape.com/download

### <span id="page-22-7"></span><span id="page-22-3"></span><span id="page-22-2"></span>Sun Ray 数据存储端口要求

<span id="page-22-9"></span><span id="page-22-8"></span><span id="page-22-4"></span>如果 Sun Ray 服务器上已配置了 LDAP (Lightweight Data Access Protocol,轻量级 数据访问协议)服务器, 则它可与 Sun Ray 数据存储共存; 不过它不能使用端口 7012,原因是端口 7012 是为 Sun Ray 数据存储预留的。

<span id="page-24-2"></span>第 **3** 章

## <span id="page-24-0"></span>安装

本章包含有关安装 Sun Ray Server Software 的说明。如果您要从早期版本升级至 Sun Ray Server Software 的最新版本,请参见第 13 页的 "准备升级 [Sun Ray Server](#page-26-3)  [Software](#page-26-3)"。

### <span id="page-24-3"></span><span id="page-24-1"></span>▼ 安装 Sun Ray Server Software

如果已在本地或通过远程服务器挂载了 Sun Ray Server Software 4.0 CD-ROM, 或者 已将 ESD 文件解压缩到一个映像目录, 那么请从[步骤](#page-24-4) 3 开始。

#### 1. 以超级用户身份, 在 Sun Ray 服务器上打开一个 shell 窗口。

提示 **–** 为避免因用户环境设置继承而可能发生安装脚本错误,在以超级用户身份登录 时请使用以下命令之一,而不要使用不带参数的 su 命令:

% **su -**

% **su - root**

**2.** 插入 **Sun Ray Server Software 4.0 CD-ROM**。

如果文件管理器窗口已经打开,请将其关闭。安装时无需使用文件管理器 CD-ROM 窗口。

<span id="page-24-4"></span>**3.** 切换到映像目录。例如:

# **cd /cdrom/cdrom0**

**4.** 安装 **Sun Ray Server Software**:

#### <span id="page-25-2"></span># **./utinstall**

安装过程开始。脚本首先显示 Sun 软件许可协议文本,并提示您接受其条款和条件。

<span id="page-25-0"></span>**a.** 查看许可协议之后,对提示回答 y (是)。

<span id="page-25-1"></span>utinstall 脚本将检查已安装了哪些 SRSS 组件并显示检查结果。

- 然后, 脚本将提示您授权删除任何现有的 Gnome Display Manager (GDM), 并使 用针对 Sun Ray Server Software 进行了改进和优化的 GDM 对其进行替换。
	- **b.** 对提示回答 y (是)。

接下来,脚本将提示您确认安装本地化管理语言环境。

**c.** 对提示回答 y (是)。

最后,脚本将提示您输入 Java 运行时环境版本 1.5 或更高版本的位置。

提示 **–** 无论使用的是 32 位还是 64 位操作系统,都请确保使用 32 位 JRE。

如果您对提示回答 y (是), 则 SRSS 安装将继续; 如果您的回答不正确, 则脚本将提 示输入正确的路径。

**d.** 对提示回答 y (是)。

utinstall 脚本结束。可从以下位置获得带有时间戳的日志文件:

/var/log/utinstall.*year\_month\_date\_hour*:*minute*:*second*.log

注 **–** 有关 utinstall 错误消息的列表,请参见第 44 页的"[utinstall](#page-57-2) 错误消息"。

提示 **–** 请查阅该日志文件。许多安装问题在此文件中都有报告,但通常被忽略。

**5.** 如果您尚未执行此任务,请在尝试运行 utadm 或 utconfig 之前重新引导 **Sun Ray**  服务器。

# **sync;sync;init 6**

**6.** 转至第 25 [页的 "准备配置",](#page-38-3)以了解如何准备配置和重新引导 **Sun Ray** 服务器。 如果其他系统需要安装软件,请重复执行适合这些系统的任务。

<span id="page-26-2"></span>第 **4** 章

## <span id="page-26-3"></span><span id="page-26-0"></span>准备升级 Sun Ray Server Software

本章介绍从早期版本升级 Sun Ray Server Software 时的准备工作。

本章包括下列主题:

- 第 13 页的"要求"
- 第 14 [页的 "故障转移组"](#page-27-0)
- 第 16 [页的 "保留配置数据"](#page-29-0)
- 第 18 页的"取消对 Sun Ray [服务器的配置"](#page-31-0)
- 第 18 [页的 "删除软件"](#page-31-2)

## <span id="page-26-4"></span><span id="page-26-1"></span>要求

如果您购买了新的 Sun Ray Server Software 4.0 使用权许可证,或者您具有授权升级 Sun Ray Server Software 的服务合同, 那么可以升级当前的 Sun Ray Server Software。

注 **–** 在升级 Sun Ray Server Software 之前,请将您的计划通知给用户,以便他们终止 各自的会话。升级过程将使所有活动的和暂停的会话丢失。

此外,与早期版本不同, SRSS 4.0 的 utinstall 脚本不会自动将 Sun Ray 信息添加至 crontab、syslog 和 PAM 服务中,而是在安装或升级后第一次重新引导时添加它们。 下表归纳了升级时的要求。

#### <span id="page-27-1"></span>表 **4-1** 升级要求概要

1. 保留配置。从原先的 Sun Ray Server Software 版本升级,要求您手动保留现有的 Sun Ray 配置。请参见第 16 [页的 "保留配置数据"](#page-29-0)。

2. 运行 utadm -l 并注意所有现有 Sun Ray 子网的配置,然后运行 utadm -r 取消对所有活动 的 Sun Ray 接口的配置,并从配置数据存储中删除所有的 Sun Ray 条目。

3. 升级 Sun Ray Server Software。请参见第 21 [页的 "升级](#page-34-4) Sun Ray 服务器"。

注 **–** 如果不升级操作系统发行版,则不必卸载当前的 Sun Ray Server Software 即可执 行升级。

### <span id="page-27-2"></span><span id="page-27-0"></span>故障转移组

通过在一个故障转移组内配置两个或多个 Sun Ray 服务器,即可在某个服务器发生故 障时降低新服务可用性的中断次数。若您计划将现有的 Sun Ray 服务器组合成故障转 移组, 或将现有故障转移组升级, 请注意以下几点:

■ 在升级给定服务器之前, 确保 Sun Ray DTU 用户已终止其会话。

提示 **–** 若不方便一次性升级大型配置中的所有服务器,请一次升级一个或两个服务器, 直至整个配置全部完成。

- <span id="page-27-4"></span>■ 为了在四个或更多个服务器结合而成的组中取得最佳效果,请配置主服务器,以使 其专门为 Sun Ray 数据存储服务。配置辅助服务器, 以使其不仅可为数据存储服 务,还可为用户直接服务。
- 为了利用 SRSS 4.0 中的新功能, 请勿在故障转移组内混用不同版本的 Sun Ray Server Software。如果故障转移组中使用了多个版本的软件,将使其只具有其中最 低版本所拥有的功能。
- 使用 Admin GUI 重新启动或复位 Sun Ray 服务,不能作用于跨不同 Sun Ray 版本 的服务器。例如,即使使用 Admin GUI 对正在运行 SRSS 4.0 的故障转移组中的所 有服务器执行了重新启动,您仍然需要手动重新启动或复位那些运行 SRSS 早期版本 的 Sun Ray 服务器。
- <span id="page-27-6"></span><span id="page-27-5"></span><span id="page-27-3"></span>■ 当用 utconfig 配置新服务器时, Sun Ray 数据存储将默认使用端口 7012。 不过当 您升级现有的 Sun Ray 服务器时, 3.0 版的 Sun Ray 数据存储将继续使用以前的 LDAP 端口 389,这样会产生端口冲突。

■ 关闭所有的固件更新,直至完成故障转移组中所有服务器的升级。例如:

# **/opt/SUNWut/sbin/utfwadm -D -a -n all**

注 **–** 即使您每星期升级一到两个服务器,在更新它们的固件之前,您也必须等待组中 的所有服务器都完成升级。

■ 如果您的配置为专用、私有互连, 请将服务器从 Sun Ray 互连断开。

注 **–** 有关说明,请参见第 39 页的 "配置 Sun Ray [服务器分层结构";](#page-52-1)有关故障转移 组的更多一般性论述 (包括故障转移拓扑的图示),请参见 Sun Ray Server Software 4.0 管理员指南的第 11 章。

### ▼ 从互连上断开 Sun Ray 服务器

<span id="page-28-0"></span>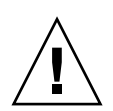

注意 **–** 该过程将断开用户在 Sun Ray 服务器上的会话。继续下一步之前请确保用户已 终止其会话。

- 1. 以超级用户身份, 在 Sun Ray 服务器上打开一个 shell 窗口。
- **2.** 将 **Sun Ray** 服务器从 **Sun Ray** 互连上断开:

<span id="page-28-1"></span># **/opt/SUNWut/sbin/utadm -r**

- **3.** 执行以下任务之一:
- 如果需要升级或重新安装操作系统,请参见第 16 [页的 "保留配置数据"](#page-29-0)。
- 否则, 请参见第 21 页的"升级 Sun Ray 服务器"。

## <span id="page-29-2"></span><span id="page-29-0"></span>保留配置数据

<span id="page-29-5"></span>保留现有的配置不是强制性要求,但我们建议您这样做。

Sun Ray Server Software 映像目录下的 utpreserve 脚本可保留:

- X 用户设置
- Sun Ray 数据存储
- 验证管理器配置文件
- utslaunch 属性
- 故障转移组信息

<span id="page-29-7"></span>注 **–** utpreserve 脚本不会保存所有的配置文件,因此升级 Sun Ray Server Software 后,您必须配置 Sun Ray 互连接口、 Sun Ray 管理服务器和管理工具。

### <span id="page-29-1"></span>▼ 保留 Sun Ray 服务器配置

如果已在本地或通过远程服务器挂载了 Sun Ray Server Software 4.0 CD-ROM, 或者 已将 ESD 文件解压缩到一个映像目录, 那么请从[步骤](#page-29-3) 3 开始。

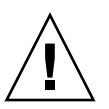

<span id="page-29-6"></span><span id="page-29-4"></span>注意 **–** 运行 utpreserve 脚本将停止所有的 Sun Ray 守护进程和服务,包括 Sun Ray 数据存储,并导致用户丢失他们的所有会话 (活动的和断开的)。请事先将您的计划告 知用户。

根据配置大小的不同,此过程(包括升级操作系统软件)少则花 5 分钟,多则花几个 小时或更长的时间才能完成。

- 1. 以超级用户身份, 在 Sun Ray 服务器上打开一个 shell 窗口。
- **2.** 插入 **Sun Ray Server Software 4.0 CD-ROM**。 如果文件管理器窗口已经打开,请将其关闭。安装时无需使用该窗口。
- <span id="page-29-3"></span>**3.** 切换到映像目录。例如:

# **cd /cdrom/cdrom0**

#### **4.** 保留 **Sun Ray** 配置:

#### <span id="page-30-1"></span># **./utpreserve**

<span id="page-30-2"></span>utpreserve 脚本会显示警告,表明即将停止所有的 Sun Ray 服务并因此终止所有 的用户会话,并询问是否继续进行。

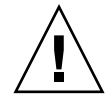

注意 **–** 回答 y 将终止所有用户会话,包括活动的和断开的会话。

**5.** 回答 y。

<span id="page-30-0"></span>utpreserve 脚本将:

- 停止 Sun Ray 服务和 Sun Ray 数据存储守护进程。
- 列出已保存的文件。
- 完整的文件列表将被压缩并打包为 /var/tmp/SUNWut.upgrade/preserve\_*version*.tar.gz 文件。其中, *version* 是当前安装的 Sun Ray Server Software 的版本。
- 结束,并指示日志文件的位置: /var/log/SUNWut/utpreserve.*year\_month\_date\_hour*:*minute*:*second*.log 其中, *year*、 *month* 等用数值来表示,反映了 utpreserve 的启动时间。

提示 **–** 请务必查阅日志文件,以发现经常被忽略的错误。

- 建议在升级操作系统软件之前, 将 /var/tmp/SUNWut.upgrade/preserve\_*version*.tar.gz 文件移至安全位置。
- **6.** 使用 **NFS**、 **FTP** 或其他方法将 /var/tmp/SUNWut.upgrade/preserve\_*version*.tar.gz 文件复制到另一个服务器上的安全位置。
- **7.** 制作一份 **Sun Ray** 服务器文件系统的磁带备份。

## <span id="page-31-0"></span>取消对 Sun Ray 服务器的配置

要升级 Sun Ray Server Software, 必须先删除复制配置, 然后取消对 Sun Ray 服务器 的配置。

<span id="page-31-1"></span>▼ 取消对 Sun Ray Server Software 的配置

- 1. 以超级用户身份, 在 Sun Ray 服务器上打开一个 shell 窗口。
- **2.** 删除复制配置:

<span id="page-31-6"></span># **/opt/SUNWut/sbin/utreplica -u**

**3.** 取消对 **Sun Ray Server Software** 的配置:

<span id="page-31-5"></span># **/opt/SUNWut/sbin/utconfig -u**

- **4.** 对于所有提示均回答 y。
- **5.** 转至第 21 [页的 "升级](#page-34-4) Sun Ray 服务器"。

## <span id="page-31-2"></span>删除软件

<span id="page-31-4"></span>注 **–** 以下操作步骤不是安装或升级过程所必需的。

### <span id="page-31-3"></span>▼ 删除 Sun Ray Server Software

要想完全删除 Sun Ray Server Software,请执行以下过程。

**1.** 以 **Sun Ray** 服务器的超级用户身份登录。 可以在本地登录,也可以使用 rlogin 或 telnet 命令远程登录。 **2.** 打开一个 **shell** 窗口并切换到以下目录:

# **cd /opt/SUNWut/sbin**

- **3.** 如果正从故障转移组中的服务器上删除 **Sun Ray Server Software**,请执行步骤 **a**  和步骤 **b**。否则,请跳[至步骤](#page-32-0) 4。
	- **a.** 禁用 **Sun Ray DTU** 固件下载:
		- **i.** 对于专用互连,请使用以下语法:

# **./utfwadm -D -a -n all**

或者

**ii.** 对于 **LAN** 配置,请使用以下语法:

# **./utfwadm -D -a -N all**

**b.** 删除复制配置:

# **./utreplica -u**

<span id="page-32-0"></span>**4.** 删除 **Sun Ray** 网络接口:

# **./utadm -r**

**5.** 取消对 **Sun Ray** 软件的配置:

# **./utconfig -u**

对于所有提示均回答 y。

**6.** 卸载 **Sun Ray Server Software**:

```
# cd /
# /opt/SUNWut/sbin/utinstall -u
```
对于所有提示均回答 y。

**7.** 对其余的所有 **Sun Ray** 服务器重复该小节中的步骤。

<span id="page-34-3"></span>第 **5** 章

### <span id="page-34-0"></span>升级

本章介绍如何升级早期版本的 Sun Ray Server Software。

本章包括下列主题:

■ 第 21 页的"升级 Sun Ray 服务器"

提示 **–** 为避免因用户环境设置继承而可能发生保存脚本错误,请使用带有以下参数之一 的 su 命令,而不要仅使用 su 命令。

% **su -**

% **su - root**

## <span id="page-34-4"></span><span id="page-34-1"></span>升级 Sun Ray 服务器

<span id="page-34-2"></span>▼ 升级 Sun Ray 服务器

提示 **–** 如果已在本地或通过远程服务器挂载了 Sun Ray Server Software 4.0 CD-ROM, 或者已将 ESD 文件解压缩到一个映像目录, 那么请[从步骤](#page-35-0) 4 开始。

1. 以超级用户身份, 在 Sun Ray 服务器上打开一个 shell 窗口。

**2.** 使用 **NFS**、 **FTP** 或其他方法将 /var/tmp/SUNWut.upgrade/preserve\_*version*.tar.gz 文件返回到 **Sun Ray** 服务器上。

**3.** 插入 **Sun Ray Server Software 4.0 CD-ROM**。

如果文件管理器窗口已经打开,请将其关闭。升级时无需使用文件管理器 CD-ROM 窗口。

<span id="page-35-0"></span>**4.** 切换到映像目录。例如:

# **cd /cdrom/cdrom0**

**5.** 升级 **Sun Ray Server Software**:

<span id="page-35-1"></span># **./utinstall**

<span id="page-35-3"></span>提示 **–** 当 utinstall 脚本要求您重新引导 Sun Ray 服务器时,请重新引导。

utinstall 脚本将:

- 检查已经安装了哪些必需的软件产品。
- <span id="page-35-2"></span>■ 显示消息指明它找到的软件。
- 可能会指出加密算法将会更改。回答 y (是)。
- 询问是否要安装本地化的 Admin GUI。
- 告知用户将要安装、升级或迁移必需的软件产品,并等待确认。回答 y (是)。
- 删除所有以前的 Sun Ray 软件。
- 安装必需的软件应用程序。
	- Sun Ray 数据存储
	- Sun Ray 服务器:
		- 管理软件
		- 英文手册页

核心软件

配置

驱动程序

- 通知用户必须重新引导系统。
- 结束,并指示日志文件的位置: /var/log/utinstall.*year\_month\_date\_hour*:*minute*:*second*.log 其中, 显示的值反映了 utinstall 的启动时间。

注 **–** 有关 utinstall 错误消息的列表,请参见第 44 页的 "[utinstall](#page-57-2) 错误消息"。

**6.** 运行 utfwadm 命令可以更新 **DTU** 固件。

**a.** 对于专用互连,请运行:

# **utfwadm -A -a -n all**

**b.** 对于 **LAN** 子网,请运行:

# **utfwadm -A -a -N all**

**7.** 运行 **utfwsync**:

# **utfwsync -v**

对独立服务器也需执行此步骤。

**8.** 请参见第 33 [页的 "配置",](#page-46-2)以了解如何配置和重新引导 **Sun Ray** 服务器。 如果其他系统需要升级软件,请参阅第 16 [页的 "保留配置数据"](#page-29-2)并重复执行适合 这些系统的任务。

<span id="page-38-2"></span>第 **6** 章

## <span id="page-38-3"></span><span id="page-38-0"></span>准备配置

本章介绍配置 Sun Ray 服务器之前应做的准备工作。

本章包括下列主题:

- 第 25 [页的 "配置任务"](#page-38-1)
- 第 30 [页的 "基本网络拓扑"](#page-43-0)
- 第 26 [页的 "配置工作单"](#page-39-0)

## <span id="page-38-1"></span>配置任务

配置新安装的或升级的 Sun Ray Server Software:

1. 确定网络拓扑。

Sun Ray 服务器可以部署于专用网络或共享网络。无论是路由或非路由共享网络 (LAN), 部署在共享网络中的 Sun Ray Server Software 都可以给用户(尤其是漫游办公)提 供很多益处。共享网络的配置中可以有也可以没有:

- <span id="page-38-5"></span><span id="page-38-4"></span>■ 单独的 DHCP 服务器
- bootp 转发

如果您对网络配置的任何方面存有疑问,可以咨询 IT 人员。有关更多信息,请参见 Sun Ray Server Software 4.0 管理员指南中的 "共享网络部署"。

- 2. 填写第 26 [页的 "配置工作单"。](#page-39-0)
- 3. 如果 LAN 不需要 Sun Ray 功能, 请配置一个 Sun Ray 互连接口。请参见第 34 [页的](#page-47-2) ["配置专用的](#page-47-2) Sun Ray 互连接口"。要实现 LAN 配置, 请参见第 35 [页的"在](#page-48-1) LAN 上配置 [Sun Ray](#page-48-1) 服务器"。
- 4. 配置 Sun Ray Server Software。请参见第 37 页的"配置 [Sun Ray Server Software](#page-50-3)"。
- 5. 对于故障转移组,应在故障转移组内配置 Sun Ray 服务器的分层结构。请参见第 [39](#page-52-1) 页 的 "配置 Sun Ray [服务器分层结构"](#page-52-1)。
- 6. 同步 Sun Ray DTU 固件。请参见第 40 页的 "同步 [Sun Ray DTU](#page-53-2) 固件"。
- 7. 配置完成后,请重新引导 Sun Ray 服务器。请参见第 41 [页的 "重新引导](#page-54-1) Sun Ray [服务器"](#page-54-1)。

对故障转移组中的每个 Sun Ray 服务器重复上述步骤。

注 - 如果更改了 Sun Ray 服务器的主机名或 IP 地址, 还应配置接口 (尤其是将 Sun Ray 服务器用于 DHCP 服务时)。

## <span id="page-39-0"></span>配置工作单

<span id="page-39-2"></span>请填写以下工作单,以便在实际配置过程中随时获取这些信息。以斜体形式提供的值仅 为实例,不能使用。以等宽字体提供的值为默认值,可以使用。上标数字 (7),是指工作 单末尾的脚注。

<span id="page-39-1"></span>表 6-1 用于专用互连配置的基本参数工作单

| 操作或变量                     | 默认值、示例或 (其他信息)          | 主服务器的值 | 辅助服务器的值 |
|---------------------------|-------------------------|--------|---------|
| 使用 utadm 配置 Sun Ray 互连接口  | (在此处输入起始时间)             |        |         |
| 接口名称                      | eth1                    |        |         |
| 主机地址*                     | 192.168.128.1           |        |         |
| 网络掩码                      | 255.255.255.0           |        |         |
| 网络地址                      | 192.168.128.0           |        |         |
| 主机名1                      | hostname-interface-name |        |         |
| 如果将 Sun Ray 服务器用于 IP 地址分配 |                         |        |         |
| 第一个 Sun Ray DTU 地址        | 192.168.128.16          |        |         |
| Sun Ray DTU 地址的数目\        | X                       |        |         |
| 固件服务器d                    | 192.168.128.1           |        |         |
| 路由器(3)                    | 192.168.128.1           |        |         |
| 是否指定附加的服务器列表?<br>(可选)     | (是或否)                   |        |         |
| 如果是, 请输入文件名               | filename                |        |         |
| 或者输入服务器 IP 地址             | 192.168.128.2           |        |         |

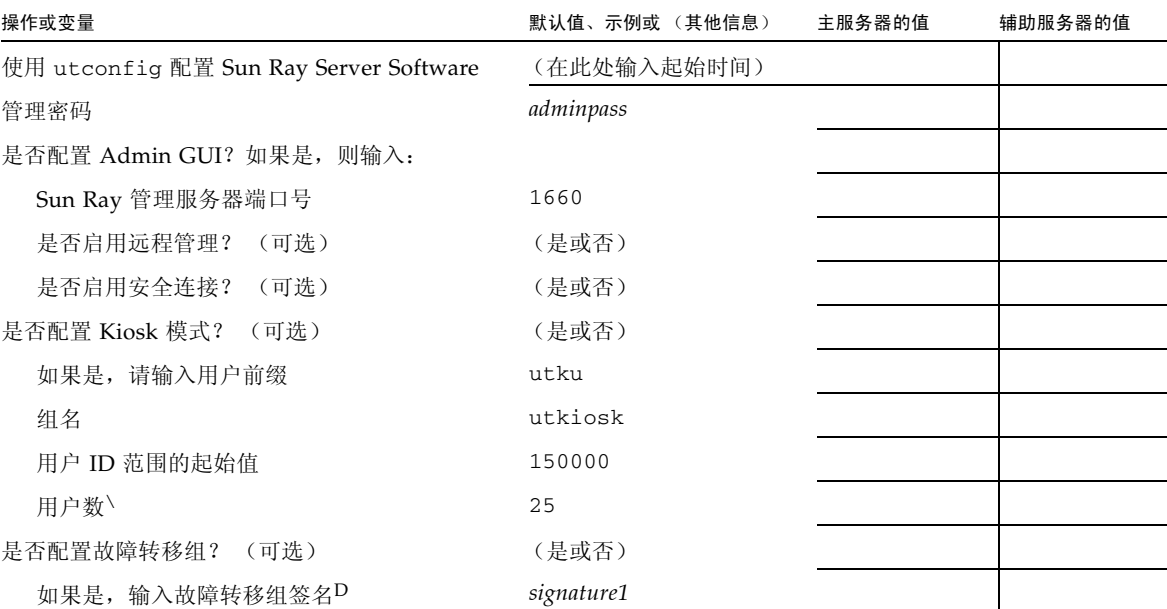

#### 表 **6-1** 用于专用互连配置的基本参数工作单 (续)

\* 这些值对每个 Sun Ray 服务器都有所不同,即使服务器是故障转移组成员。

\ 这些值在一个故障转移组中的各服务器之间必须是唯一的。下列指导可帮助您为每个 Sun Ray 服务器分配地址:

\* X = (DTU 数目/ (服务器数目 - 1)) - 1

\* 主服务器第一个单元的地址 = 192.168.128.16

\* 所有服务器最后一个单元的地址 = X + 第一个单元的地址。如果最后一个单元的地址大于 240,则减至 240。

\* 辅助服务器第一个单元的地址 = 1 + 前一个服务器最后一个单元的地址。如果第一个单元的地址大于 239, 则配置为 B 类网络。 例如: 假设有 120 个 DTU、 4 个服务器, 则 X= 39

d 默认情况下,这些值与接口主机地址相同。

\ 输入的用户数为下列值中的较大者:

∗ Sun Ray DTU 总数

∗ 断开的会话和活动的会话的总数

D 同一故障转移组中, 每个 Sun Ray 服务器的此签名必须相同。签名中需要至少一个数字字符。

<span id="page-41-1"></span><span id="page-41-0"></span>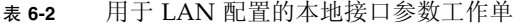

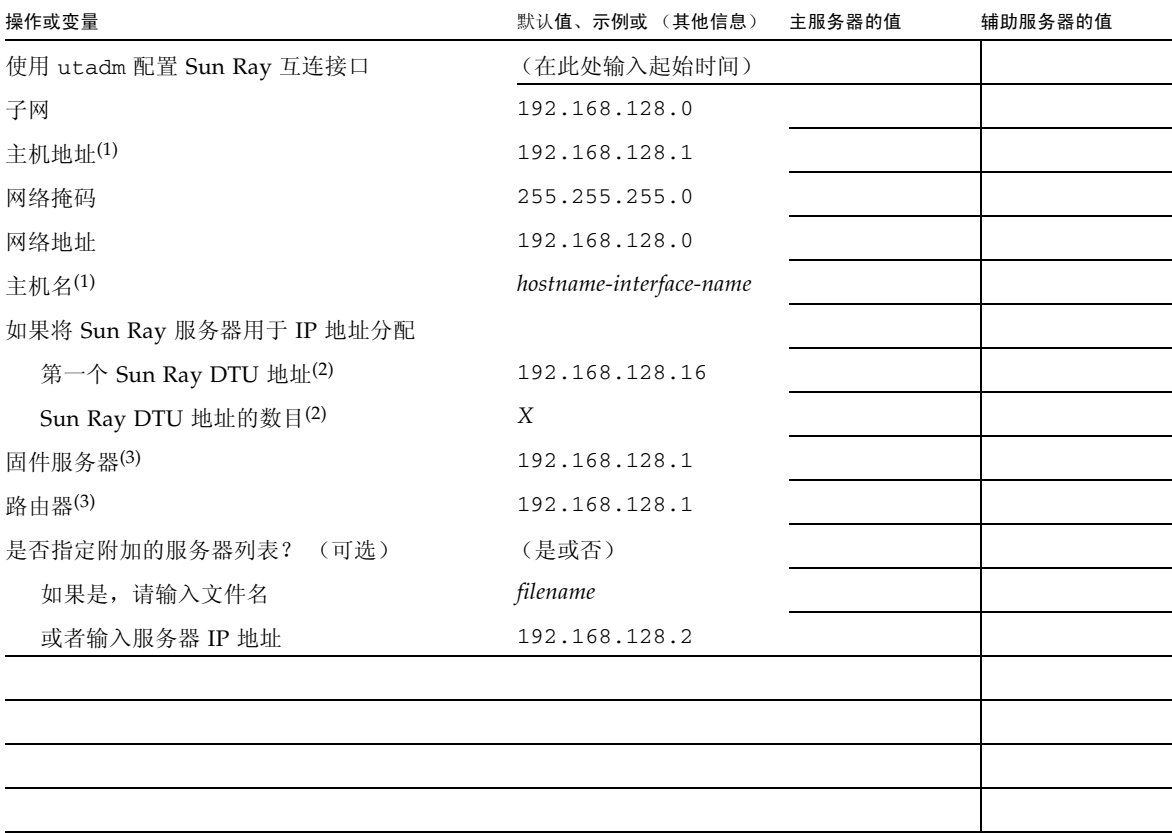

(1) 对每个 Sun Ray 服务器而言,这些值均有所不同,即使服务器是故障转移组成员。

(2) 在一个故障转移组中的各服务器之间,这些值必须是唯一的。下列指导可帮助您为每个 Sun Ray 服务器分配地址:

\* X = (DTU 数目/ (服务器数目 - 1)) - 1

\* 主服务器第一个单元的地址 = 192.168.128.16

\* 所有服务器最后一个单元的地址 = X + 第一个单元的地址。如果最后一个单元的地址大于 240, 则减至 240。

\* 辅助服务器第一个单元的地址 = 1 + 前一个服务器最后一个单元的地址。如果第一个单元的地址大于 239, 则配置为 B 类网络。

例如: 假设有 120 个 DTU、 4 个服务器, 则 X= 39

(3) 默认情况下,这些值与接口主机地址相同。

#### <span id="page-42-4"></span><span id="page-42-2"></span>如果打算配置故障转移组,请填写下面的工作单:

#### <span id="page-42-0"></span><sup>表</sup> **6-3** Sun Ray 服务器配置故障转移参数

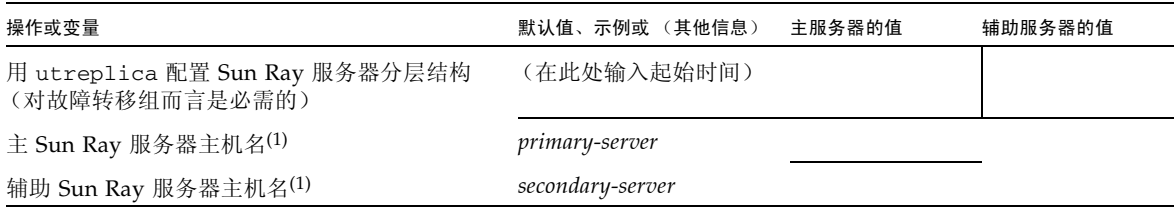

(1) 对每个 Sun Ray 服务器而言,这些值均有所不同,即使服务器是故障转移组成员。

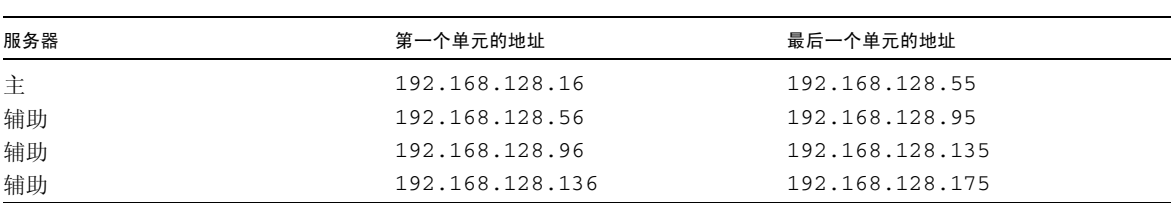

<span id="page-42-3"></span><span id="page-42-1"></span>表 **6-4** 故障转移组中第一个和最后一个单元的地址

提示 - 如果您忘记了地址范围, 可使用 utadm -1 列出您指定的地址, 或使用 utadm -p 将它们打印出来。

## <span id="page-43-2"></span><span id="page-43-0"></span>基本网络拓扑

在共享网络上配置 Sun Ray 服务器之前,您应该清楚您的基本网络配置应该是什么样 子。下图简单地例示了最常用的类型。

<sup>图</sup> **6-1** 专用的非路由 Sun Ray 网络

<span id="page-43-1"></span>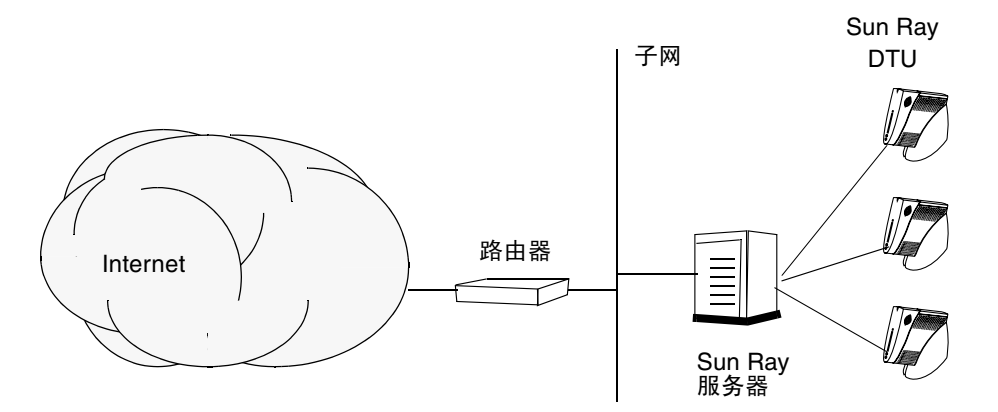

<span id="page-43-3"></span>与专用网络配置相比,包含现有 DHCP 服务器的共享网络配置可能需要 bootp 转发, 以便能在现有的网络基础结构中正常工作。

许多较新的配置与下图很相似,即带有非路由 Sun Ray DTU 的共享网络。

#### <sup>图</sup> **6-2** 带有非路由 Sun Ray DTU 的共享网络

<span id="page-44-0"></span>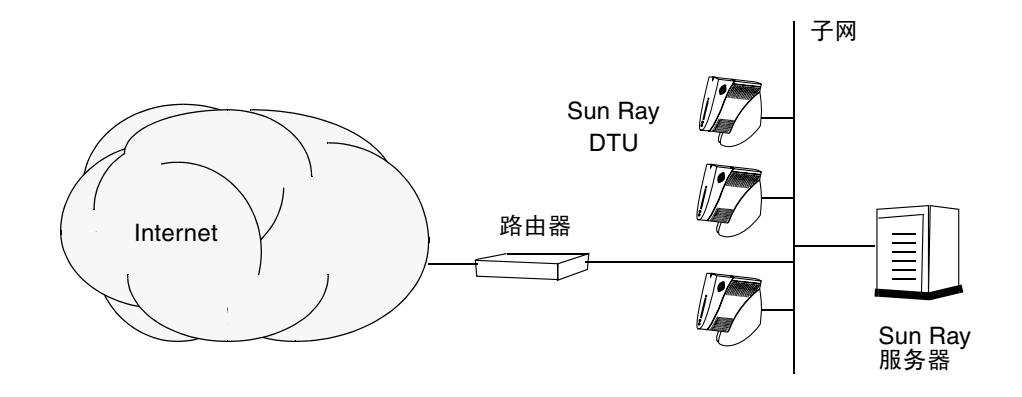

一些新配置使用共享的路由网络,如以下简图所示。

图 **6-3** 共享的路由网络

<span id="page-44-1"></span>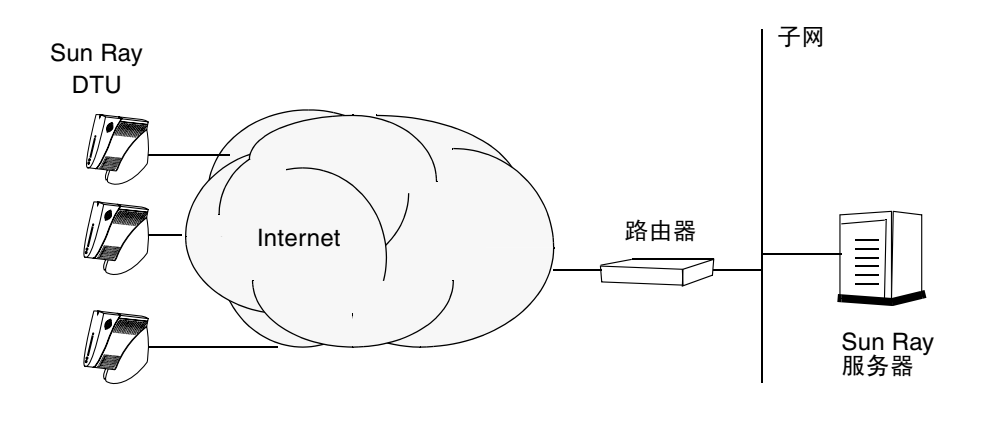

注 **–** 如果您对于哪种网络模型最接近于您的站点存有疑问,请咨询 IT 人员。

<span id="page-46-1"></span>第 **7** 章

## <span id="page-46-2"></span><span id="page-46-0"></span>配置

本章介绍如何配置 Sun Ray 服务器。本章包括以下过程:

- 第 34 页的"配置专用的 Sun Ray 互连接口"
- 第 35 页的"在 LAN 上配置 [Sun Ray](#page-48-0) 服务器"
- 第 37 页的"启动或关闭 Sun Ray LAN 连接"
- 第 37 页的 "配置 [Sun Ray Server Software](#page-50-1)"
- 第 39 页的"配置 Sun Ray [服务器分层结构"](#page-52-0)
- 第 40 页的"将辅助 Sun Ray 服务器与主 Sun Ray 服务器同步"
- 第40页的"同步 [Sun Ray DTU](#page-53-1) 固件"
- 第 41 页的"重新引导 Sun Ray 服务器"

有关 Sun Ray 网络配置的更多详细信息, 请参见 Sun Ray Server Software 4.0 管理员 指南中的 "共享网络部署"。

注 **–** 如果您的系统上尚未安装 Apache Tomcat 5.5,请在继续之前参见第 8 [页的"](#page-21-3)Sun [Ray Admin GUI Web](#page-21-3) 服务器要求"。

## <span id="page-47-9"></span><span id="page-47-0"></span>配置 Sun Ray 服务器

<span id="page-47-4"></span><span id="page-47-2"></span><span id="page-47-1"></span>▼ 配置专用的 Sun Ray 互连接口

**1.** 以 **Sun Ray** 服务器的超级用户身份从本地或远程登录。

**2.** 打开一个 **shell** 窗口并切换到以下目录:

# **cd /opt/SUNWut/sbin**

注 **–** 请确保 /etc/hosts 文件包含以下条目:ip-address of the system hostname

#### **3.** 配置 **Sun Ray** 互连接口:

<span id="page-47-13"></span># **./utadm -a** *interface-name*

其中, *interface-name* 是 Sun Ray 互连的接口名称,例如:*eth1*。

<span id="page-47-12"></span><span id="page-47-11"></span><span id="page-47-10"></span><span id="page-47-8"></span><span id="page-47-7"></span><span id="page-47-6"></span><span id="page-47-5"></span>utadm 脚本先开始为 Sun Ray 互连配置 DHCP, 再重新启动 DHCP 守护进程并配 置接口。然后,脚本列出默认值并询问是否接受它们。

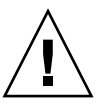

<span id="page-47-15"></span>注意 **–** 配置接口时,如果 IP 地址和 DHCP 配置数据设置不正确,故障转移功能将无 法正常工作。尤其是在将 Sun Ray 服务器的互连 IP 地址配置为与任何其他服务器的互 连 IP 地址相同时, 可能会导致 Sun Ray 验证管理器生成"内存不足"错误。

- **4.** 如果您对默认值感到满意,并且服务器不是故障转移组成员,可回答 y。
- <span id="page-47-14"></span><span id="page-47-3"></span>5. 否则请回答 n 并按 Return 键接受默认值,或者根据工作单提供正确的值。 utadm 脚本将提示输入以下内容:
- 新的主机地址 (*192.168.128.1*)
- 新的网络掩码 (255.255.255.0)
- 新的主机名 (*hostname-interface-name*)
- 是否为该接口提供 IP 地址? ([Y]/N)
- 新的第一个 Sun Ray DTU 的地址 (*192.168.128.16*)
- Sun Ray DTU 地址总数 (*X*)
- 新的授权服务器地址 (192.168.128.1)
- 新的固件服务器地址 (192.168.128.1)
- 新的路由器地址 (192.168.128.1)
- 指定一个附加的服务器列表。 如果回答 yes (是),则需要提供文件名 (*filename*) 或 服务器 IP 地址 (192.168.128.2)。
- <span id="page-48-3"></span><span id="page-48-2"></span>**6.** utadm 脚本再次列出配置值,并询问是否接受它们。请给予适当的回答。
- 如果回答 n, 将回[到步骤](#page-47-3) 5。
- 如果回答 y, 那么将配置下列专用于 Sun Ray 的文件:

```
/etc/opt/SUNWut/net/dhcp/SunRay-options
/etc/opt/SUNWut/net/dhcp/SunRay-interface-eth1
/etc/opt/SUNWut/net/hostname.eth1
/etc/hosts
/etc/opt/SUNWut/net/netmasks
/etc/opt/SUNWut/net/networks
/etc/dhcpd.conf
```
utadm 脚本可配置 Sun Ray DTU 固件版本并重新启动 DHCP 守护进程。

- **7.** 对故障转移组中的每个辅助服务器重复[步骤](#page-47-4) 1 到[步骤](#page-48-2) 6。
- <span id="page-48-1"></span>**8.** 转至第 37 页的 "配置 [Sun Ray Server Software](#page-50-1)"。

### <span id="page-48-0"></span>▼ 在 LAN 上配置 Sun Ray 服务器

**1.** 以 **Sun Ray** 服务器的超级用户身份登录。

可以在本地登录,也可以使用 rlogin 或 telnet 命令远程登录。

**2.** 打开一个 **shell** 窗口并切换到以下目录:

# **cd /opt/SUNWut/sbin**

#### **3.** 配置 **Sun Ray LAN** 的子网:

#### <span id="page-49-6"></span># **./utadm -A** *subnet#*

其中 *subnet*# 是子网的名字 (实际上是数字), 如 192.168.128.0。

<span id="page-49-5"></span><span id="page-49-4"></span><span id="page-49-3"></span><span id="page-49-2"></span><span id="page-49-1"></span><span id="page-49-0"></span>utadm 脚本先开始为 Sun Ray 互连配置 DHCP, 再重新启动 DHCP 守护进程并配 置接口。然后,脚本列出默认值并询问是否接受它们。

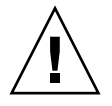

<span id="page-49-9"></span>注意 **–** 配置接口时,如果 IP 地址和 DHCP 配置数据设置不正确,故障转移功能将无 法正常工作。尤其是在将 Sun Ray 服务器的子网 IP 地址配置为与任何其他服务器的子 网 IP 地址相同时,可能会导致 Sun Ray 验证管理器抛出 "内存不足"错误。

- **4.** 如果您对默认值感到满意,并且服务器不是故障转移组成员,可回答 y。
- <span id="page-49-8"></span>**5.** 否则请回答 n 并按 **Return** 键接受默认值,或者根据工作单提供正确的值。 utadm 脚本将提示输入以下内容:
- 新的网络掩码 (*255.255.255.0*)
- 新的第一个 Sun Ray DTU 的地址 (*192.168.128.16*)
- Sun Ray DTU 地址总数
- 新的授权服务器地址 (192.168.128.1)
- 新的固件服务器地址 (192.168.128.10)
- 新的路由器地址 (*192.168.128.1*)
- 指定一个附加的服务器列表。如果回答 yes (是),则需要提供下面两者之一:
	- 文件名 (*filename*)
	- 服务器 IP 地址 (192.168.128.2)
- <span id="page-49-7"></span>**6.** utadm 脚本再次列出配置值,并询问是否接受它们。请给予适当的回答。
- 如果回答 n,将回[到步骤](#page-47-3) 5。
- 如果回答 y, utadm 脚本将配置 Sun Ray DTU 固件版本并重新启动 DHCP 守护进程。
- **7.** 对故障转移组中的每个辅助服务器重复[步骤](#page-47-4) 1 到[步骤](#page-48-2) 6。请参见第 37 [页的 "配置](#page-50-1) [Sun Ray Server Software](#page-50-1)"。
- **8.** 继续执行第 37 页的 "配置 [Sun Ray Server Software](#page-50-1)"。

<span id="page-50-2"></span><span id="page-50-0"></span>▼ 启动或关闭 Sun Ray LAN 连接

<span id="page-50-5"></span>为共享网络配置 Sun Ray 服务器时, utadm -A 命令可启用服务器的 LAN 连接。但 是,如果您不想使用 utadm -A,而仍希望启用或禁用 LAN 连接, 则使用此步骤。

当 LAN 连接关闭时, LAN 上的 Sun Ray DTU 无法连接到服务器。

提示 **–** 如果准备使用现有的 DHCP 服务器提供 Sun Ray 参数,请在 Sun Ray 服务器 上使用此步骤启动或关闭 LAN 连接。

- **1.** 以 **Sun Ray** 服务器的超级用户身份从本地或远程登录。
- **2.** 启动 **Sun Ray LAN** 连接:

<span id="page-50-6"></span># **/opt/SUNWut/sbin/utadm -L on**

提示 **–** 使用 utadm -l 检验 Sun Ray LAN 连接的当前设置。要禁用所有的 Sun Ray LAN 连接, 请使用 utadm -L off。

**3.** 收到提示时重新启动服务:

<span id="page-50-3"></span># **utrestart**

- <span id="page-50-4"></span><span id="page-50-1"></span>▼ 配置 Sun Ray Server Software
	- **1.** 如果您尚未执行此任务,请以 **Sun Ray** 服务器的超级用户身份登录。 可以在本地登录,也可以使用 rlogin 或 telnet 命令远程登录。
	- **2.** 打开一个 **shell** 窗口并切换到以下目录:

# **cd /opt/SUNWut/sbin**

**3.** 配置 **Sun Ray Server Software**。

<span id="page-50-7"></span># **./utconfig**

- <span id="page-51-0"></span>**4.** 按 **Return** 键接受显示的默认 utconfig 值或根据工作单提供正确的值。 utconfig 脚本将提示输入以下内容:
- 脚本是否继续 (按 Return 键)
- Sun Ray 管理密码 (*adminpass*)
- 再次输入 Sun Ray 管理密码

注 **–** 故障转移组内的所有服务器都必须使用同一个管理密码。

- <span id="page-51-1"></span>■ 配置 Sun Ray Web Administration (Admin GUI) (按 Return 键)
- Apache Tomcat 安装目录的路径 (/opt/apache-tomcat)
- Web 服务器端口号 (1660)
- 是否启用安全连接 ([y]/n)
- 如果是, 请输入 HTTPS 端口号 (1661)
- 为 Tomcat 进程提供用户名 (utwww)
- 是否要启用远程管理 ([y]/n)
- 是否要配置 Kiosk 模式 ([y]/n)。如果是, 则要求提供:
	- 用户前缀 (utku)
	- 组 (utkiosk)
	- 用户 ID 范围的起始值 (150000)
	- 用户数 (25)
- 是否要配置故障转移组
- 脚本是否继续 ( 按 Return 键 )

utconfig 脚本开始配置 Sun Ray Server Software。

- 如果回答这是一个故障转移组,脚本会要求出示签名 (*signature1*)
- 再次输入签名

Sun Ray 数据存储将重新启动。

注 **–** 脚本 utconfig 指出您必须重新启动验证管理器。重新引导 Sun Ray 服务器时, 这种情况会自动出现。

utconfig 脚本运行结束,并指示日志文件的位置:

/var/log/SUNWut/utconfig.*year\_month\_date\_hour*:*minute*:*second*.log

其中, *year*、 *month* 等用数值来表示,反映了 utconfig 的启动时间。

- 5. 若是在故障转移组中,则对每个辅助服务器重复[步骤](#page-50-4) 1 [到步骤](#page-51-0) 4。
- **6.** 执行下面的某一项:
- 如果有故障转移组, 请参见第 39 页的"配置 Sun Ray [服务器分层结构"](#page-52-0)。
- <span id="page-52-5"></span><span id="page-52-4"></span><span id="page-52-1"></span>■ 否则, 请转至第 40 页的"同步 [Sun Ray DTU](#page-53-1) 固件"。
- <span id="page-52-0"></span>▼ 配置 Sun Ray 服务器分层结构

故障转移组的全部服务器配置完后执行此任务。

注 **–** 如果将公共的起始目录安装到具有不同 Gnome 版本的计算机上,版本间的冲突会 导致不可预知的行为。请不要与公共的起始目录一起使用多个 Gnome 版本。

- **1.** 如果您尚未执行此任务,请以主 **Sun Ray** 服务器的超级用户身份登录。 可以在本地登录,也可以使用 rlogin 或 telnet 命令远程登录。
- **2.** 打开一个 **shell** 窗口并切换到以下目录:

# **cd /opt/SUNWut/sbin**

<span id="page-52-2"></span>**3.** 将此服务器配置为 **Sun Ray** 主服务器并确定所有的辅助服务器。

<span id="page-52-6"></span># **./utreplica -p** *secondary-server1 secondary-server2* **...**

其中,*secondary-server1*、*secondary-server2, ...* 为辅助服务器的主机名。请将所有辅助 服务器包括在此命令中。

utreplica 脚本将:

- 停止和启动 Sun Ray 服务
- 读取验证管理器的策略
- 指出日志文件的位置:
	- /var/log/SUNWut/utreplica*.year\_month\_date\_hour:minute:second.log*
- <span id="page-52-3"></span>**4.** 以 **Sun Ray** 辅助服务器的超级用户身份登录。

可以在本地登录,也可以使用 rlogin 或 telnet 命令远程登录。

**5.** 打开一个 **shell** 窗口并切换到以下目录:

# **cd /opt/SUNWut/sbin**

<span id="page-53-3"></span>**6.** 将此服务器配置为 **Sun Ray** 辅助服务器并确定主服务器。

# **./utreplica -s** *primary-server*

其中, *primary-server* 是[在步骤](#page-52-2) 3 中配置的主服务器的主机名。

- **7.** 对其余的所有辅助服务器重[复步骤](#page-52-3) 4 到[步骤](#page-53-3) 6。
- **8.** 完成后,转至第 40 页的 "同步 [Sun Ray DTU](#page-53-1) 固件"。
- <span id="page-53-0"></span>▼ 将辅助 Sun Ray 服务器与主 Sun Ray 服务器同步

Sun Ray 服务器的日志文件包含带有时间戳的错误消息,若时间不同步,此消息很难理 解。为了便于进行错误诊断,请确保定期使所有辅助服务器与其主服务器同步。例如:

<span id="page-53-5"></span><span id="page-53-4"></span><span id="page-53-2"></span># **rdate <***primary-server***>**

### <span id="page-53-1"></span>▼ 同步 Sun Ray DTU 固件

注 **–** 该任务在独立的 Sun Ray 服务器或故障转移组中最后配置的一个 Sun Ray 服务器上 执行。如果您的服务器不属其中之一,请参见第 41 [页的 "重新引导](#page-54-0) Sun Ray 服务器"。

- **1.** 如果您尚未执行此任务,请以 **Sun Ray** 服务器的超级用户身份登录。 可以在本地登录,也可以使用 rlogin 或 telnet 命令远程登录。
- **2.** 打开一个 **shell** 窗口并切换到以下目录:

# **cd /opt/SUNWut/sbin**

**3.** 同步 **Sun Ray DTU** 固件:

<span id="page-53-6"></span># **./utfwsync**

Sun Ray DTU 将自动重新引导并载入新固件。

4. 完成后,请转至第 41 页的"重新引导 Sun Ray 服务器",以了解如何重新引导服 务器。

<span id="page-54-2"></span><span id="page-54-0"></span>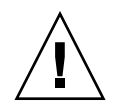

## <span id="page-54-1"></span>▼ 重新引导 Sun Ray 服务器

完成以上配置过程后,应重新引导 Sun Ray 服务器。

- **1.** 如果您尚未执行此任务,请以 **Sun Ray** 服务器的超级用户身份登录。 可以在本地登录,也可以使用 rlogin 或 telnet 命令远程登录。
- <span id="page-54-3"></span>**2.** 打开一个 **shell** 窗口并重新引导 **Sun Ray** 服务器:

#### # **sync;sync;init 6**

Sun Ray 服务器将被重新引导。

**3.** 对每个 **Sun Ray** 服务器重复[步骤](#page-54-2) 1 [和步骤](#page-54-3) 2。

### <span id="page-56-2"></span>附录 **A**

# <span id="page-56-0"></span>附加信息

本附录提供有关安装或升级到 Sun Ray Server Software 4.0 的附加信息。

本附录包括下列主题:

- 第 43 [页的 "被修改的系统文件"](#page-56-1)
- 第44页的"[utinstall](#page-57-0) 错误消息"

<span id="page-56-1"></span>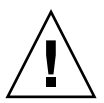

## 被修改的系统文件

utadm 在执行过程中会修改以下文件:

- /etc/dhcpd.conf
- /etc/nsswitch.conf
- /etc/opt/SUNWut/net/dhcp/SunRay-options
- /etc/opt/SUNWut/net/dhcp/SunRay-interface-eth1
- /etc/opt/SUNWut/net/hostname.eth1
- /etc/opt/SUNWut/net/networks
- /etc/opt/SUNWut/net/netmasks
- /etc/hosts

utconfig 在执行过程中会修改以下文件:

- /etc/passwd
- /etc/shadow
- /etc/group

## <span id="page-57-5"></span><span id="page-57-4"></span><span id="page-57-3"></span><span id="page-57-2"></span><span id="page-57-0"></span>utinstall 错误消息

如果安装、升级或卸载 utinstall 脚本期间返回了错误,请参考下表以获取帮助。

表 **A-1** utinstall 错误消息

<span id="page-57-1"></span>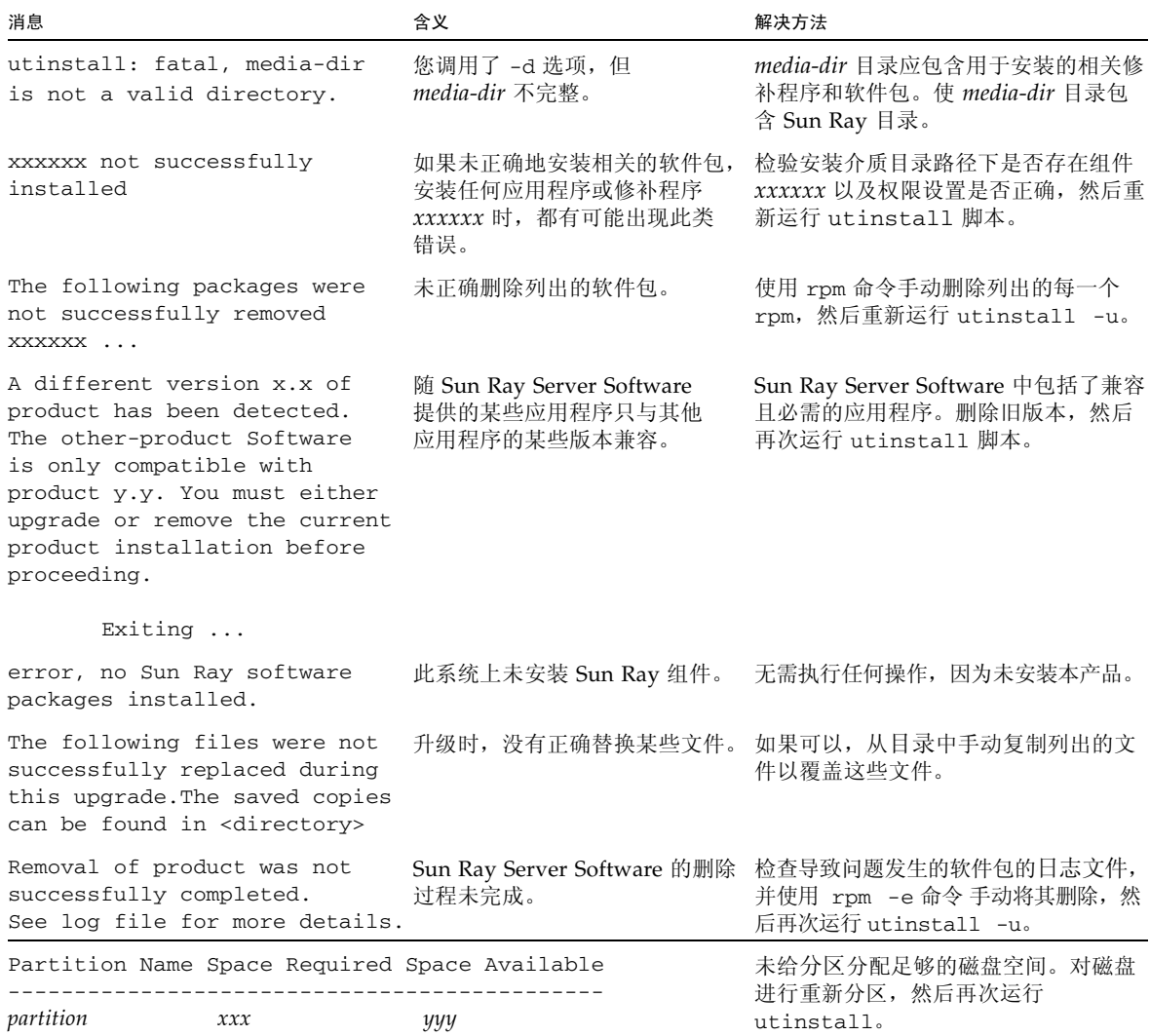

## <span id="page-58-0"></span>索引

#### **B**

[bootp](#page-38-4) 转发, 25, [30](#page-43-3)

### **C**

错误 [内存不足](#page-47-5), 34, [36](#page-49-0)

### **D**

[DHCP, 34,](#page-47-6) [36](#page-49-1) DHCP 服务器 [第三方](#page-38-5), 25 DHCP [配置数据](#page-47-7), 34, [36](#page-49-2) [端口要求](#page-22-3), 9

#### **F**

分层结构 Sun Ray 服务器 [配置](#page-52-4), 39

### **G**

[GDM, 12](#page-25-0) [Gnome Display Manager, 12](#page-25-1) [故障转移参数](#page-42-2), 29 故障转移组 [单元地址](#page-42-3), 29 [升级注意事项](#page-27-2), 14

### **H**

[互连](#page-47-8) IP 地址, 34 互连接口 [配置](#page-47-9), 34

#### **I**

IP 地址 相同[, 34,](#page-47-10) [36](#page-49-3)

### **L**

LAN 连接 [启用或禁用](#page-50-5), 37 [LDAP, 9](#page-22-4)

**N** [内存不足错误](#page-47-11), 34, [36](#page-49-4)

#### **P**

[配置工作单](#page-39-2), 26, [28](#page-41-1) 配置数据 [DHCP, 34,](#page-47-12) [36](#page-49-5)

### **Q**

情况 Web [浏览器](#page-22-5), 9

#### **R**

[rdate, 40](#page-53-4)

#### **S**

Sun Ray 设备固件 [同步](#page-53-5), 40 Sun Ray 服务器 分层结构 [配置](#page-52-5), 39 Sun Ray 服务器配置 [故障转移参数](#page-42-4), 29 Sun Ray Server Software [删除](#page-31-4), 18 [Sun Ray](#page-27-3) 数据存储, 14 [数据存储](#page-19-3), 6, [14,](#page-27-4) [16](#page-29-4) Sun DS 与 [Sun Ray DS, 14](#page-27-5) [守护进程](#page-30-0), 17

#### **U**

[utadm, 15](#page-28-1) 描述[, 34,](#page-47-13) [36](#page-49-6) [配置值](#page-48-3), 35, [36](#page-49-7) 提示[, 34,](#page-47-14) [36](#page-49-8) [utadm -L, 37](#page-50-6) [utconfig, 14,](#page-27-6) [18,](#page-31-5) [37](#page-50-7) [提示](#page-51-1), 38 [utfwsync, 40](#page-53-6) [utinstall, 12,](#page-25-2) [22](#page-35-1) [概要](#page-35-2), 22 [重新引导消息](#page-35-3), 22

[utinstall](#page-57-3) 错误消息, 44 [utpreserve, 16,](#page-29-5) [17](#page-30-1) [简单反馈](#page-29-6), 16, [17](#page-30-2) [描述](#page-29-7), 16 [utreplica, 18](#page-31-6) [描述](#page-52-6), 39

#### **W**

Web [浏览器的情况](#page-22-6), 9

### **X**

[相同的](#page-47-15) IP 地址, 34, [36](#page-49-9) 消息 utinstall [错误](#page-57-4), 44 [utinstall](#page-57-5) 错误, 44

### **Y**

要求 [磁盘空间](#page-19-4), 6 [端口](#page-22-7), 9 [软件](#page-20-4), 7 [Sun Ray](#page-22-8) 数据存储, 9 [升级](#page-26-4), 13 [数据存储](#page-22-9), 9 [硬件要求](#page-19-5), 6